luu J

**メインメニュー**

**すべてのプログラム**

**お気に入り**

**光度関数 私のワークフロー データ管理**

**TNT820試薬変更による DR1900 操作ガイド<br>TNT820 は試薬構成が見直され、ゼロ測定が不要となりました。このため、装置のソフトウエアをアップデート** する必要があります。アップデート後 TNT820 を使用される際、装置の表示が他の試薬と異なる点がありま すので、本資料をご参照いただき操作および選択をしてください。

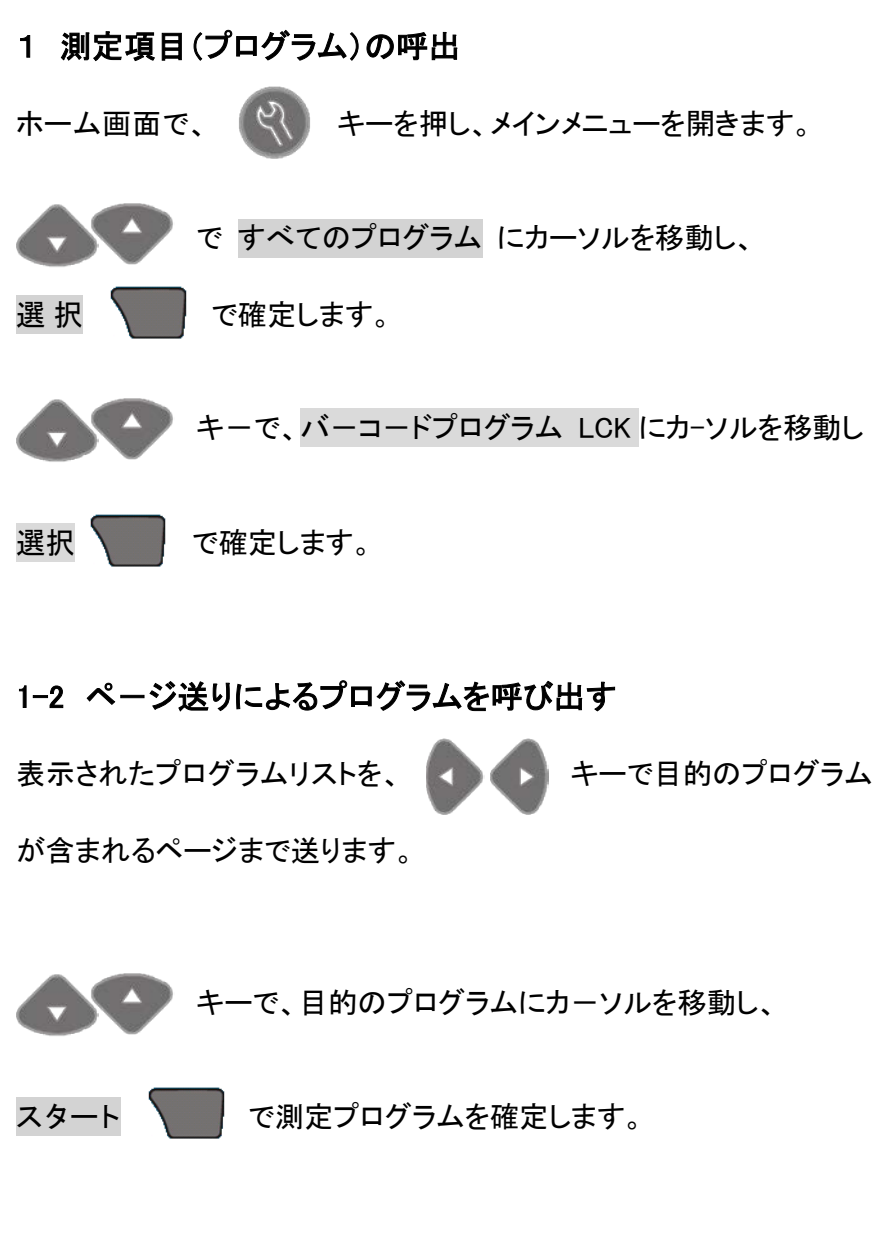

あたらしい構成の TNT820 試薬のプログラムが開きます。

このプログラムでは、従来構成(ゼロバイ アルを使用するタイプ)TNT820 試薬を使用することはできません。

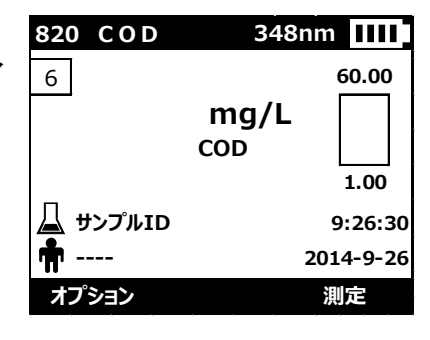

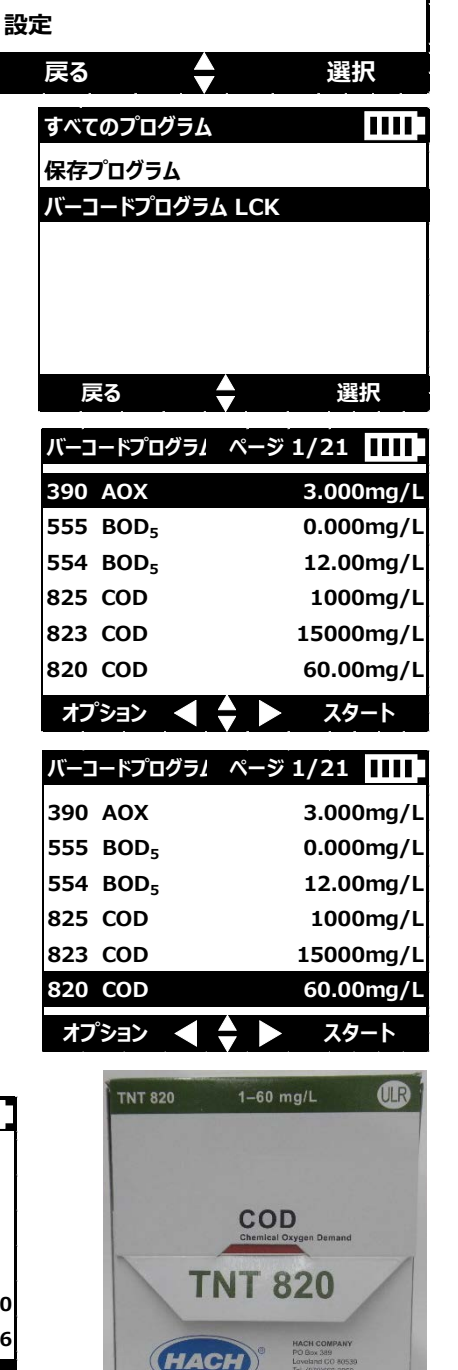

従来構成(ゼロバイアルを使用するタイプ)TNT820 試薬を使用する場合は、「2 プログラム番号を入力によ る呼び出し」を参照ください。

**Be Right** 

**メインメニュー**

 $\overline{\mathbf{m}}$ 

**お気に入り すべてのプログラム**

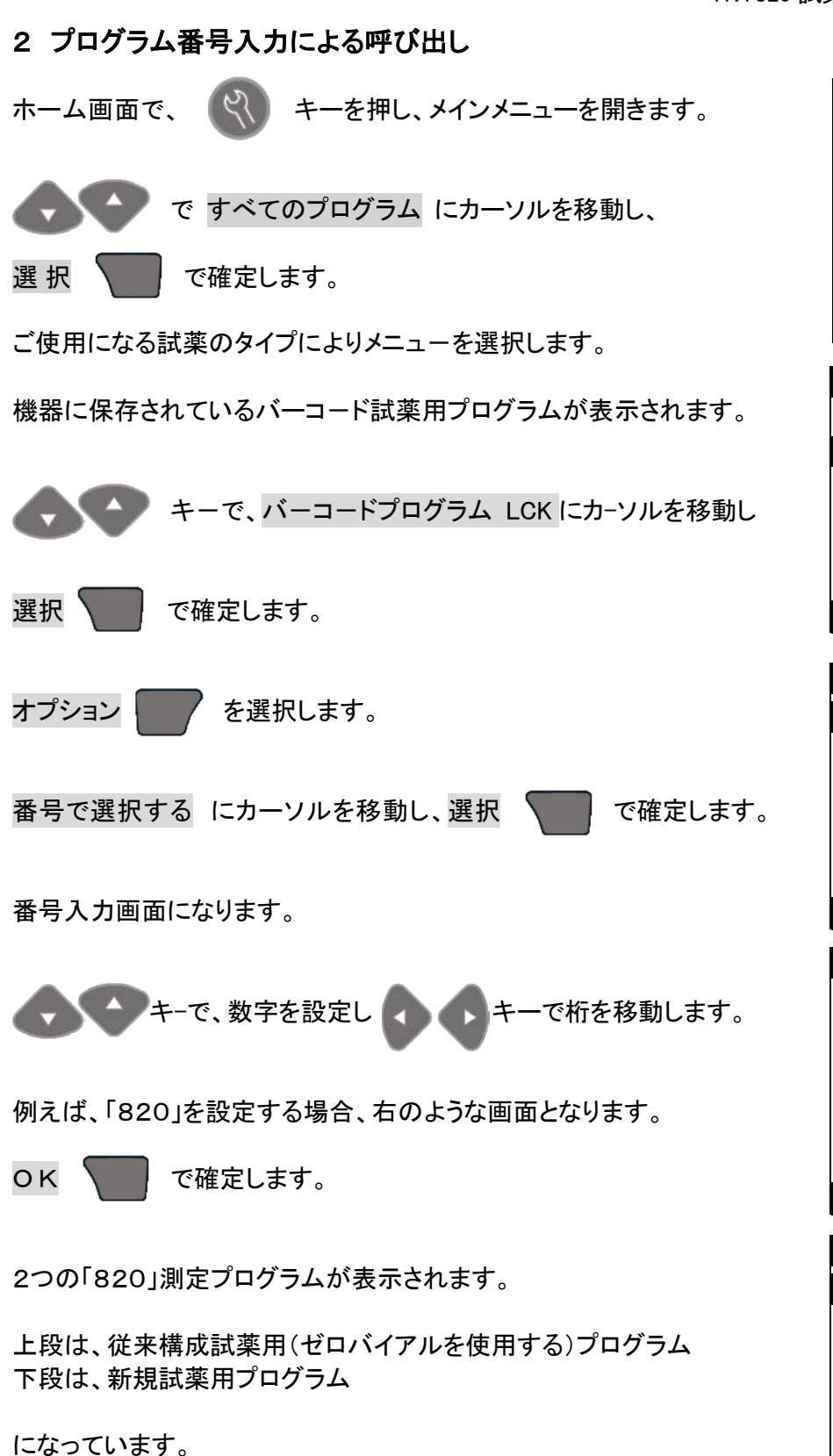

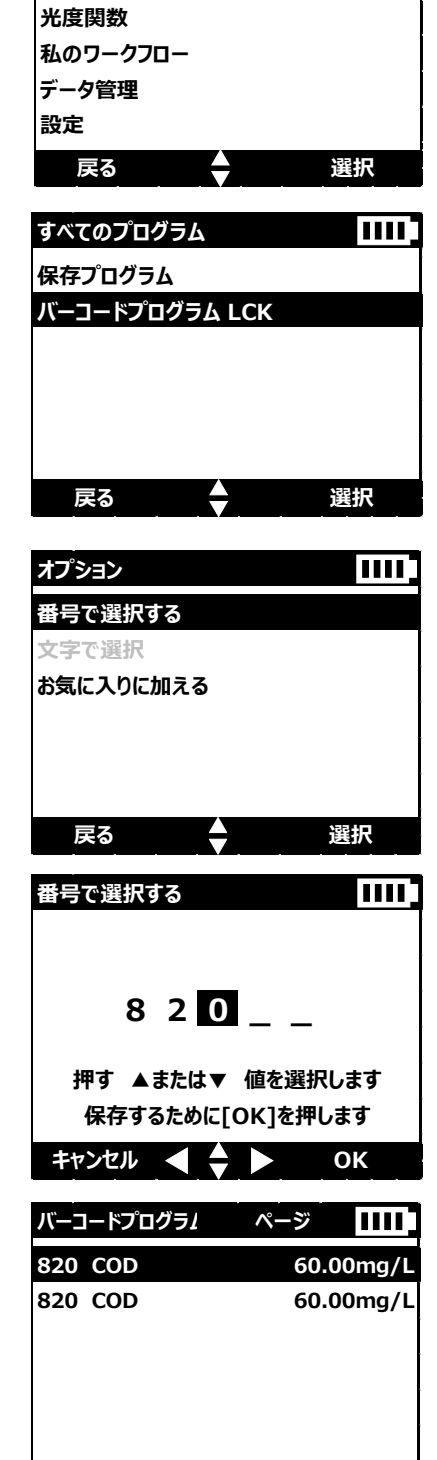

### TNT820 試薬変更による DR1900 操作ガイド

#### 2-1 従来構成(ゼロバイアルを使用する)試薬を使う

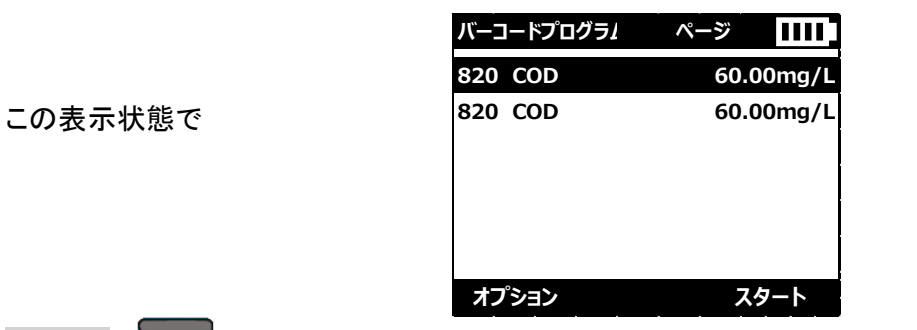

スタート | を選択します。

「ゼロ」操作表示のある、プログラムとなります。

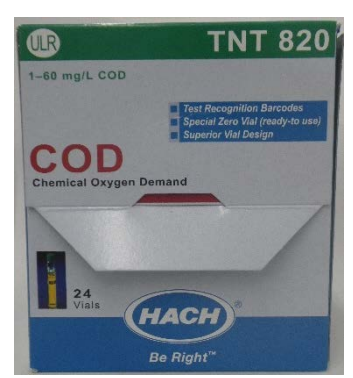

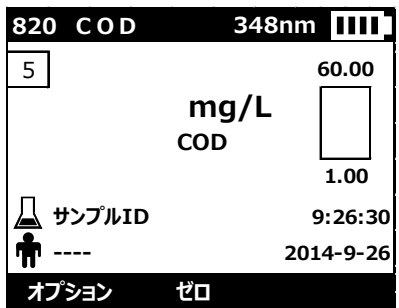

# $\bullet$ **TNT 820**  $1-60$  mg/L COD **TNT 820** HACH Be Right<sup>"</sup>

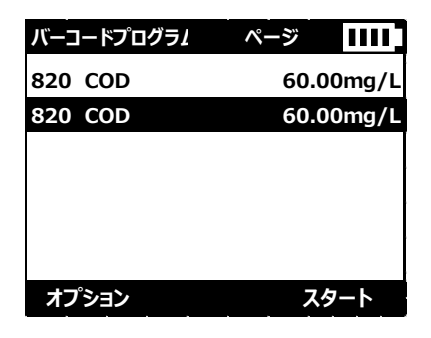

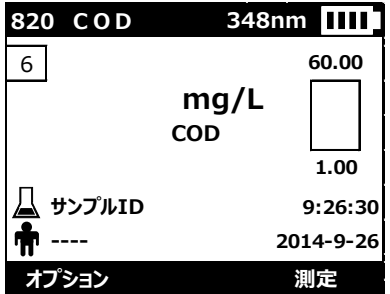

## 2-2 新規試薬を使う

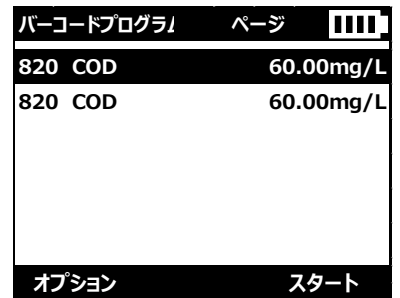

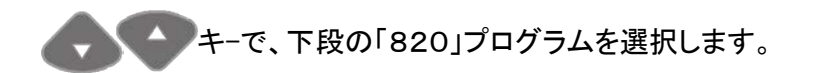

スタート | を選択します。